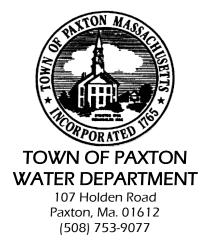

Dear *Customer*,

## Welcome to EyeOnWater!

Now you can view your water use in a few easy steps:

- 1) Visit <u>https://beaconama.net/signup</u> on your computer using a supported web browser.
- 2) Enter your customer number: <u>123456 (You can find this number at the top of your monthly bill. Use</u> <u>only the numbers before the mark.)</u>
- 3) Enter your service area zip code: <u>01612</u> and click on Next button.
- 4) Enter your email address (only 1 email address per account).
- 5) Create and confirm a password.
- 6) You'll get a confirmation email from Beacon. You must verify your email address by clicking on this link. Once you do, you can sign in using your email and password.

For the list of supported web browsers, please read: <u>http://blog.beaconama.net/browser-compatibilityaquacue-wave-web-browser-compatibility/</u>

<u>PLEASE NOTE: Once your new meter is installed, it may take several weeks in order for the meter</u> <u>information to be updated into the new system.</u> <u>There is also an app that can be downloaded for your smart phone called EyeOnWater Making Water</u> <u>Visible, once the account is set up.</u>

We look forward to getting your feedback.

Sincerely,

Travis Thibault Superintendent Paxton Water Department